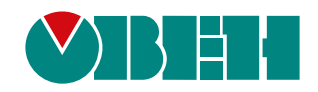

# **Настройка ТРМ151**

**Пример создания пользовательской кофигурации**

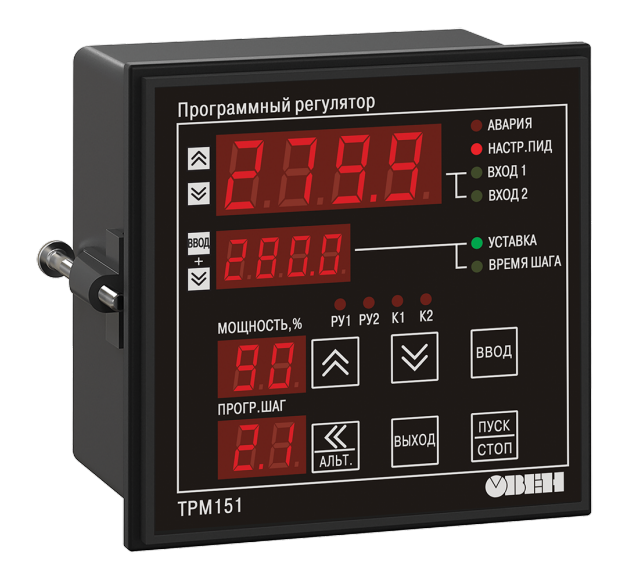

Инструкция

09.2023 версия 1.2

# Содержание

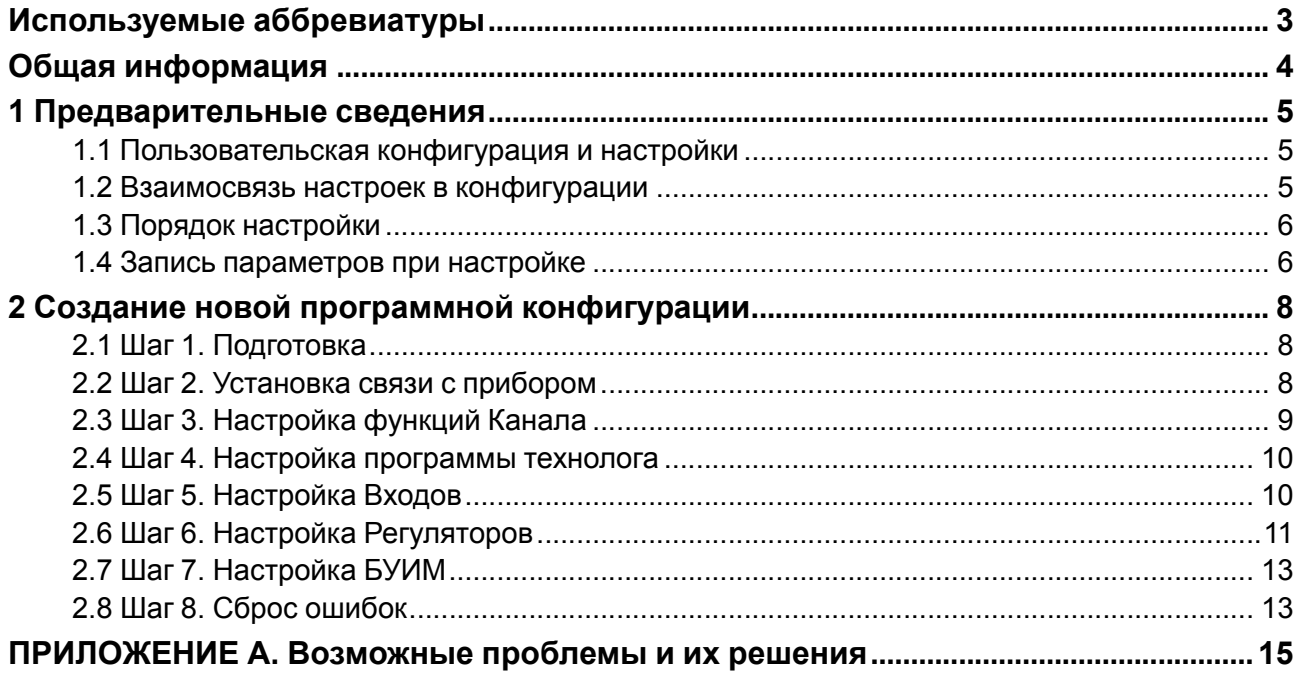

# <span id="page-2-0"></span>**Используемые аббревиатуры**

**БУИМ** – блок управления исполнительными механизмами;

**ВУ** – выходное устройство;

**ИМ** – исполнительный механизм;

**ПИД (-регулятор)** – пропорционально-интегрально-дифференциальный (регулятор);

**ЦИх** – цифровой индикатор на лицевой панели прибора, х – номер индикатора от 1 до 4.

# <span id="page-3-0"></span>**Общая информация**

Данная инструкция предназначена для ознакомления с принципом составления пользовательской конфигурации прибора ТРМ151 при помощи программы [«Конфигуратор](https://owen.ru/documentation/123) ТРМ151». Ориентировочное время на настройку по данной инструкции от 40 мин до 1 ч.

В настоящей инструкции описан процесс настройки конфигурации двухканального ПИД-регулятора с ключевыми ВУ (типа Р, К, С, Т), где у каждого канала на входе свой датчик температуры. Пример рассмотрим на основе модификации ТРМ151–01.

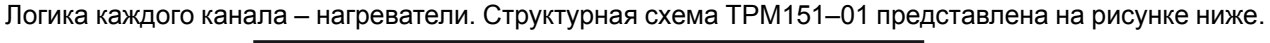

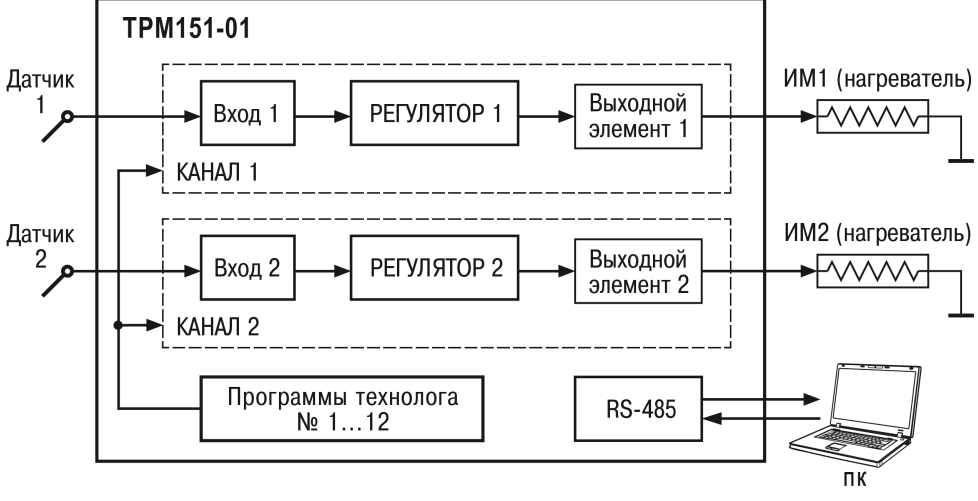

**Рисунок 1 Структурная схема ТРМ151**

## <span id="page-4-0"></span>1 Предварительные сведения

## <span id="page-4-1"></span>1.1 Пользовательская конфигурация и настройки

Пользовательская конфигурация – это индивидуальный набор параметров логики работы прибора под требования объекта управления. Перед тем как приступить к ее созданию следует ознакомиться с описанием стандартных конфигураций на сайте. Возможно, подойдет одна из них.

Для создания пользовательской конфигурации все параметры ТРМ151 разделяются на значимые и не значимые. В данной инструкции основной упор сделан на демонстрации принципов настройки параметров из группы значимых. Их необходимо настраивать в первую очередь и в строгой последовательности.

#### Пример

Незначимые параметры: величина уставки, период опроса датчика, величина гистерезиса регулятора и т. п.

Значимые параметры: количество каналов в объекте, количество исполнительных механизмов, тип исполнительного механизма, параметры LBA аварии, графика сдвига уставки и т. п.

## <span id="page-4-2"></span>1.2 Взаимосвязь настроек в конфигурации

Внутренняя структура связи программных блоков или компонентов прибора изображена на рисунке ниже.

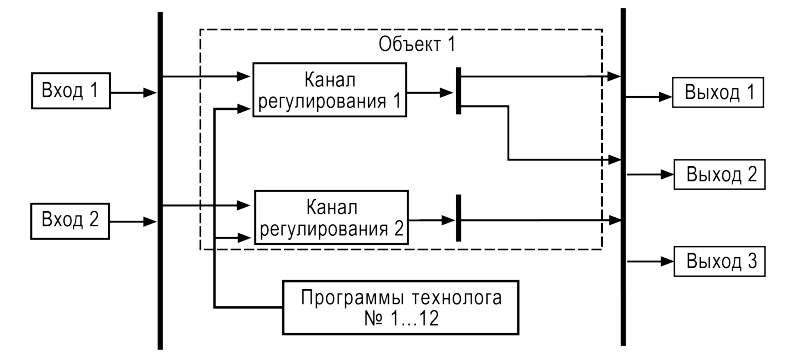

#### Рисунок 1.1 – Структура каналов обработки сигнала со входа, формирование управляющего сигнала и передача на выход

Подробнее о том что такое Объект, Канал и т. п. см. в РЭ, размещенном на сайте.

- Вход настройки типа датчика и формата фильтрации показаний;
- Вычислитель математическая обработка данных с одного или нескольких входов;
- Регулятор формирует управляющее воздействие, направляет на блок преобразования сигнапов:
- Преобразователь сигналов формирование управляющего воздействия для логик нагревателя или холодильника и масштабирование диапазона управляющего сигнала от регулятора;
- Программы технолога последовательность шагов, идущих друг за другом;
- Шаг программы технолога совокупность заданных параметров регулирования (уставка, время выдержки, время роста и т. д.);
- БУИМ определяет как выдавать управляющий сигнал в зависимости от типа подключенного исполнительного механизма. Определяет номера физических выходов, на которые передается управляющих сигнал;
- Выход настройки периодичности следования импульсов отправляемых на ВУ прибора.

В процессе настройки пользовательской конфигурации вручную выстраивается взаимосвязь между программными блоками. Таким образом формируется логика работы прибора. В ТРМ151 заложено большое количество вариантов комбинаций параметров и корректная последовательность важна при настройке.

## <span id="page-5-0"></span>**1.3 Порядок настройки**

Общий подход к настройке - выполнять ее последовательно, выстраивая связи программных блоков внутри каждого канала. Все параметры прибора разделены по группам, которые размещены в папках ПО «Конфигуратор ТРМ151». Порядок настройки - сверху вниз.

.<br>13. Конфигуратор ТРМ151: максимальный уровень доступа (для частных модификаций) - Имя не задано

| Файл Прибор Режимы программы Сервис Справка                                     |                |           |                    |          |                                |
|---------------------------------------------------------------------------------|----------------|-----------|--------------------|----------|--------------------------------|
|                                                                                 |                |           |                    |          |                                |
| <u> 4</u> Деревья параметров <b>• В Таблица: Объект №1</b> • Таблица: Объект №2 |                |           |                    |          |                                |
| Описание                                                                        | A.<br>Параметр | Значение  | Атрибут редакт     | Владелец | Ошибки обмена и несоответствия |
| ⊟ - В Конфигурация ТРМ151 (Имя не задано)                                       |                |           |                    |          |                                |
| <b>Дараметры прибора</b>                                                        |                |           |                    |          |                                |
| <b>В Общие параметры</b>                                                        |                |           |                    |          |                                |
| <b>Е Каналы</b>                                                                 |                |           |                    |          |                                |
| <b>В Программы технолога</b>                                                    |                |           |                    |          |                                |
| <b>Входы</b>                                                                    |                |           |                    |          |                                |
| <b>Вычислители</b>                                                              |                |           |                    |          |                                |
| <b>В Регуляторы</b>                                                             |                |           |                    |          |                                |
| <b>В Коммутаторы</b>                                                            |                |           | Последовательность |          |                                |
| <b>ФОРТ Преобразователи сигналов</b>                                            |                | настройки |                    |          |                                |
| <b>Е- Влоки управления исполнительн</b>                                         |                |           |                    |          |                                |
| <b>E-CO Выходные элементы</b>                                                   |                |           |                    |          |                                |
| <b>В Уставки</b>                                                                |                |           |                    |          |                                |
| <b>В Инспекторы</b>                                                             |                |           |                    |          |                                |
| <b>В Регистраторы</b>                                                           |                |           |                    |          |                                |
| <b>Принятие реш-я об аварии</b>                                                 |                |           |                    |          |                                |
| <b>В. Блоки LBA-авария</b>                                                      |                |           |                    |          |                                |
| <b>В Графики</b>                                                                |                |           |                    |          |                                |
| <b>В</b> Входы графиков                                                         |                |           |                    |          |                                |
| <b>В Генераторы</b>                                                             |                |           |                    |          |                                |
| <b>В Дерево ключей</b>                                                          |                |           |                    |          |                                |
| 由 全 Мастер сети                                                                 |                |           |                    |          |                                |
| <b>Д. • Это Сетевые параметры прибора</b>                                       |                |           |                    |          |                                |
| <b>В Служебные параметры</b>                                                    |                |           |                    |          |                                |
| + ⊕ Блокировки и переключение реж                                               |                |           |                    |          |                                |
| <b>Ш</b> ай Реакция на пропадание питания                                       |                |           |                    |          |                                |
| <b>E-CONDUC ОПРОС ОПЕРАТИВНЫХ ПАРАМЕТРОВ</b>                                    |                |           |                    |          |                                |
|                                                                                 |                |           |                    |          |                                |

**Рисунок 1.2 – Настройку индивидуальной модификации следует производить сверху вниз**

## <span id="page-5-1"></span>**1.4 Запись параметров при настройке**

Для корректного завершения настройки следует поэтапно записывать группы параметров в память прибора. Если закончили настройку папки с набором параметров – запишите изменения в память прибора.

Записывать в память прибора следует после настройки каждой группы поочередно, а не сразу для всех. Способ записи только измененных параметров выделенной ветви позволит сэкономить время на перезапись значений параметров, которые не меняли.

.<br>邏《 Конфигуратор ТРМ151: максимальный уровень доступа (для частных модификаций) - Имя не задано Файл Прибор Режимы программы Сервис Справка <u> <u>•</u> Деревья параметров | □ Таблица: Объект №1 | □ Таблица: Объект I</u> Описание Параметр Значение Атрибут редакт.  $\Delta$ ⊟ 23дано) Конфигурация ТРМ151 (Имя не задано) **□ Параметры прибора В Общие пар THE R** Прочитать все параметры выделенной ветви  $\blacksquare$ Записать все параметры выделенной ветви de **de** el Записать только измененные параметры выделенной ветви Сравнить значения с реальными в пределах выделеной ветви **E** Pery

Рисунок 1.3 – Для записи группы настроек кликните ПКМ по папке с параметрами и выберите пункт "Записать только измененные параметры выделенной ветви"

Информация об интерфейсе и принципах работы программой приведена в РЭ раздел Описание ПО «Конфигуратор ТРМ151».

# <span id="page-7-0"></span>**2 Создание новой программной конфигурации**

## <span id="page-7-1"></span>**2.1 Шаг 1. Подготовка**

Для подготовки прибора к созданию новой конфигурации следует:

- скачать с сайта программу [«Конфигуратор](https://owen.ru/documentation/167) ТРМ151»;
- подключить прибор к ПК с помощью преобразователя АС4М;
- подключить датчики и ИМ к прибору (если есть);
- включить питание прибора.

Проверьте, что ваш компьютер верно идентифицировал преобразователь интерфейсов — посмотрите присвоенный номер COM-порта. Сделать это можно в Диспетчере устройств Windows.

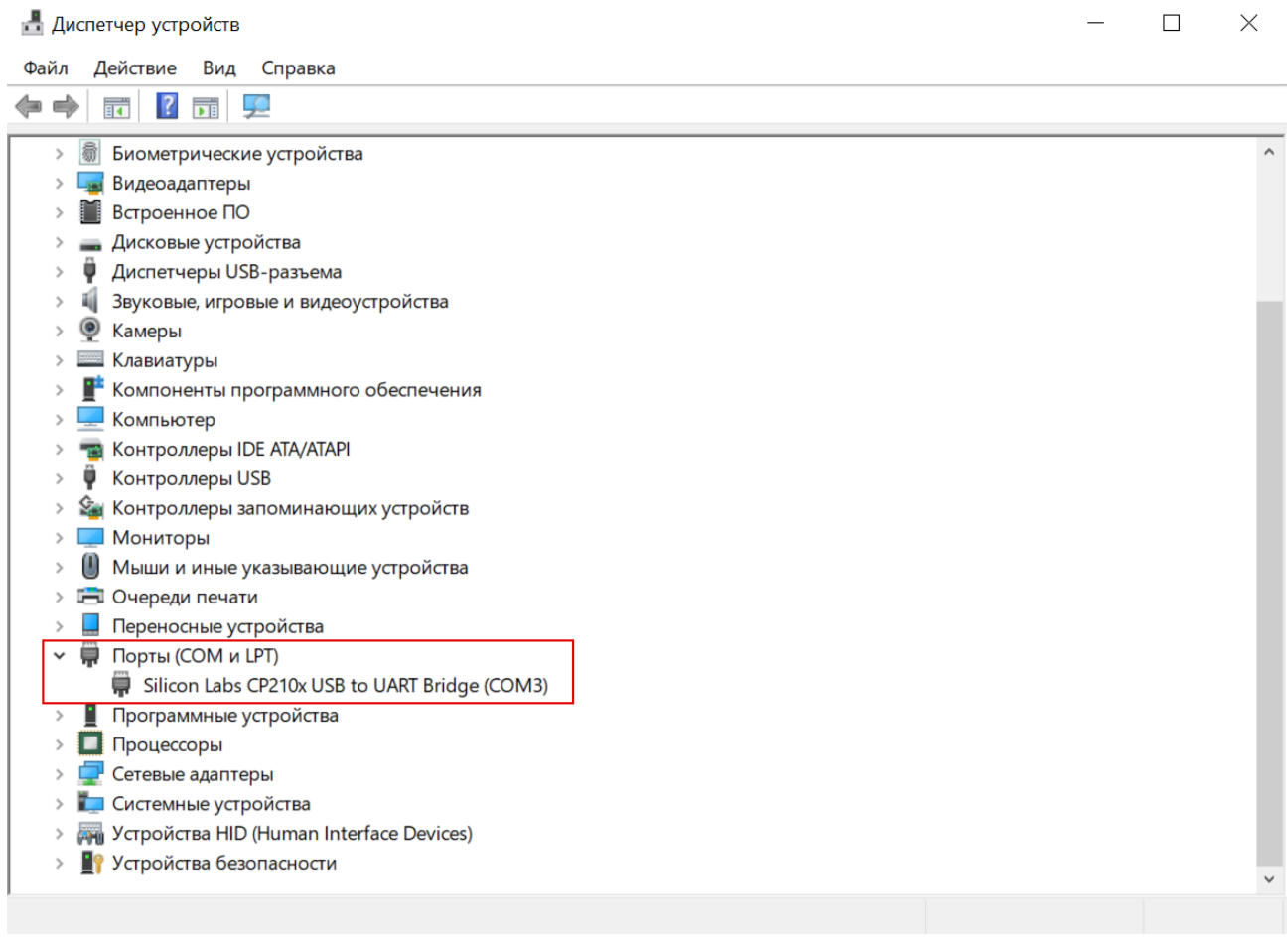

## **Рисунок 2.1 – Пример корректно установленного в системе преобразователя интерфейсов**

## <span id="page-7-2"></span>**2.2 Шаг 2. Установка связи с прибором**

Запустите программу «Конфигуратор ТРМ151» и установите связь с прибором. Подробнее о том, как это сделать см. в РЭ раздел **Установка связи с прибором**.

В процессе запуска «Конфигуратор ТРМ151» выберите режим полного доступа (пароль «1») и отключите режимы автоматического чтения и автоматической записи (см. рисунки ниже).

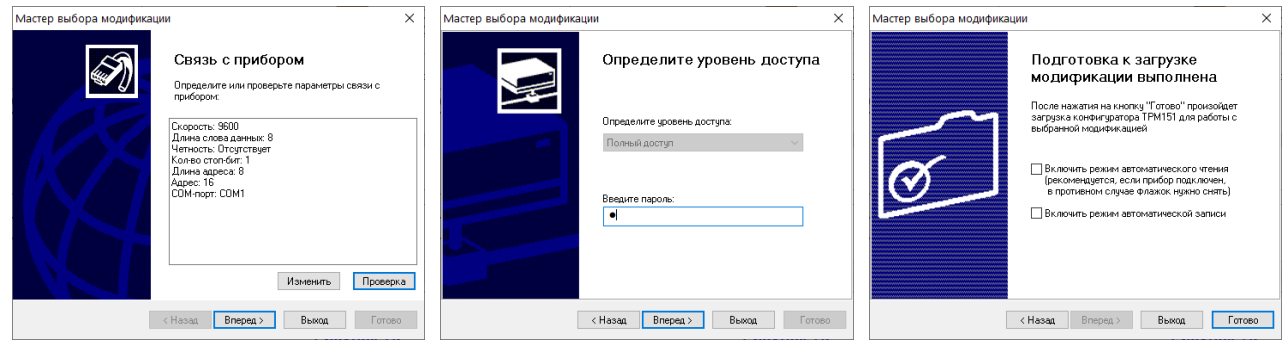

Связь с прибором установлена

Ввести пароль «1»

Снять галочки с команд автозаписи и авточтения

Рисунок 2.2 - Порядок установки связи

Если текущие настройки вашего ТРМ151 важны, то сохраните их перед следующим шагом. Считайте все параметры прибора и сохраните файл конфигурации через команду «Файл - сохранить как».

Следующий этап подготовки - выполнить команду инициализации в программе «Конфигуратор ТРМ151» (Сервис - Инициализация). Это разорвет все связи между программными блоками.

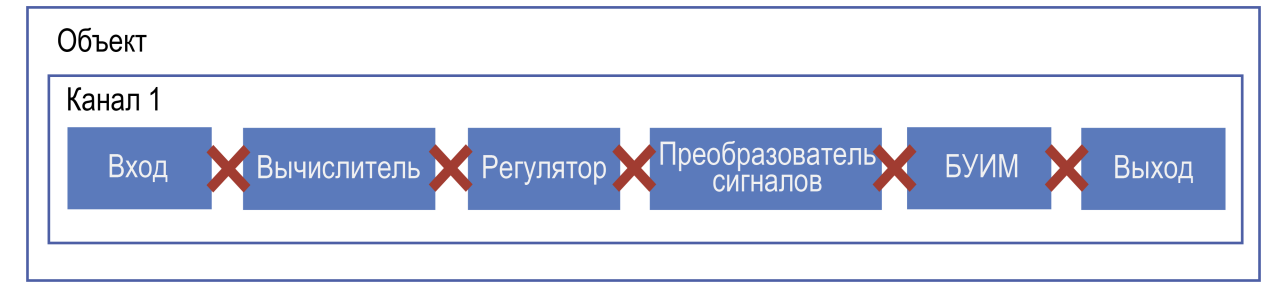

Рисунок 2.3 - Визуализация процесса инициализации

По завершению настроек выбранной папки не забывайте записывать измененные параметры в память прибора (Alt + U).

## <span id="page-8-0"></span>2.3 Шаг 3. Настройка функций Канала

Указываем необходимый функционал управления в канале. Доступны варианты — регулирование и сигнализация (инспектор) для каждого канала. В создаваемой для примера конфигурации восьмиканального ПИД-регулятора с ключевыми ВУ, где у каждого канала на входе свой датчик температуры (см. рисунок ниже) следует в каждом канале включить Регулятор. Инспектор выключаем.

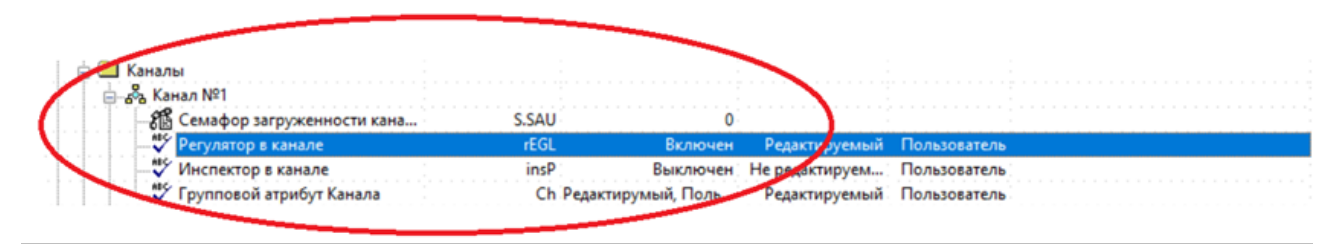

Рисунок 2.4 - Настройка независимости каналов

По завершению настроек выбранной папки не забывайте записывать измененные параметры в память прибора (Alt + U).

## <span id="page-9-0"></span>**2.4 Шаг 4. Настройка программы технолога**

В папке «Программы технолога» задается количество программ и параметры каждого шага. Всего в ТРМ151 для Объекта регулирования можно задать до 12 независимых Программ технолога по 10 Шагов. При этом каждая из 12 Программ может исполняться как вложенная подпрограмма на одном из Шагов другой Программы. В ТРМ151 возможны четыре варианта логики перехода на следующий Шаг:

- 1. «по времени» по истечении заданного времени (длительности Шага, задаваемой параметром t.PS);
- 2. «по значению» по достижении физической величиной значения уставки перехода;
- 3. при выполнении одновременно двух первых условий («по времени И значению»);
- 4. при выполнении хотя бы одного из двух первых условий («по времени ИЛИ значению»).

| Тип шага                                          |       | Обычный шаг                                          | Редактируемый Пользователь       |  |
|---------------------------------------------------|-------|------------------------------------------------------|----------------------------------|--|
| У Номер программы для перехода                    | nu.Pr |                                                      | 12: Редактируемый: Пользователь: |  |
| У Номер шага для перехода                         | nu.St |                                                      | 10 Редактируемый Пользователь    |  |
| ∙ Логика перехода на следующий шаг                | LG.PS | по времени                                           | Редактируемый Пользователь       |  |
| У Словие при переходе "по порог. значению"        |       | Sn.PS переход если стало  Редактируемый Пользователь |                                  |  |
| Номер вычислителя-источника величины для перехода |       | in.PS Вычислитель Nº1 Редактируемый Пользователь     |                                  |  |
| Авс Значение порога для перехода                  | SP.PS | 100.000                                              | Редактируемый Пользователь       |  |
| Авс Длительность шага                             |       | <b>600-00.</b>                                       | Редактируемый Пользователь       |  |

**Рисунок 2.5 – Настройка программы технолога**

## <span id="page-9-1"></span>**2.5 Шаг 5. Настройка Входов**

В папке «Входы» задается тип датчика. Если на входы прибора уже подключены датчики, то укажите в настройках каждого входа их тип. Если датчиков нет, то следует выбрать **Датчик 0-1 В**. Это понадобится для дальнейшей отладки.

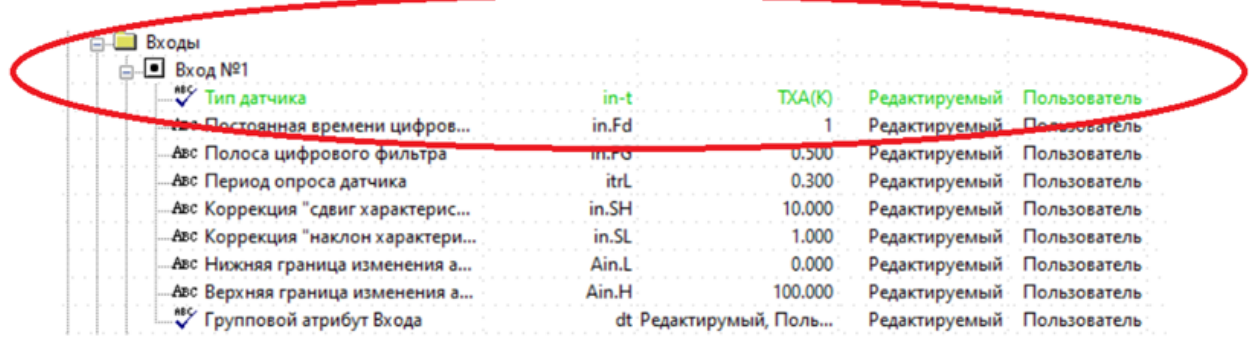

#### **Рисунок 2.6 – В данном примеретип датчика не должен быть задан как датчик положения или иметь значение«датчик отключен»**

В папке Вычислители задаются параметры математических преобразований значений с входов и количество используемых в преобразовании аргументов. У нашего примера конфигурации нет потребности в обработке, поэтомув формуле Вычислителя указать «Повторитель». Количество используемых аргументов для расчета — один. И так настраиваем в каждом Вычислителе на каждом канале.

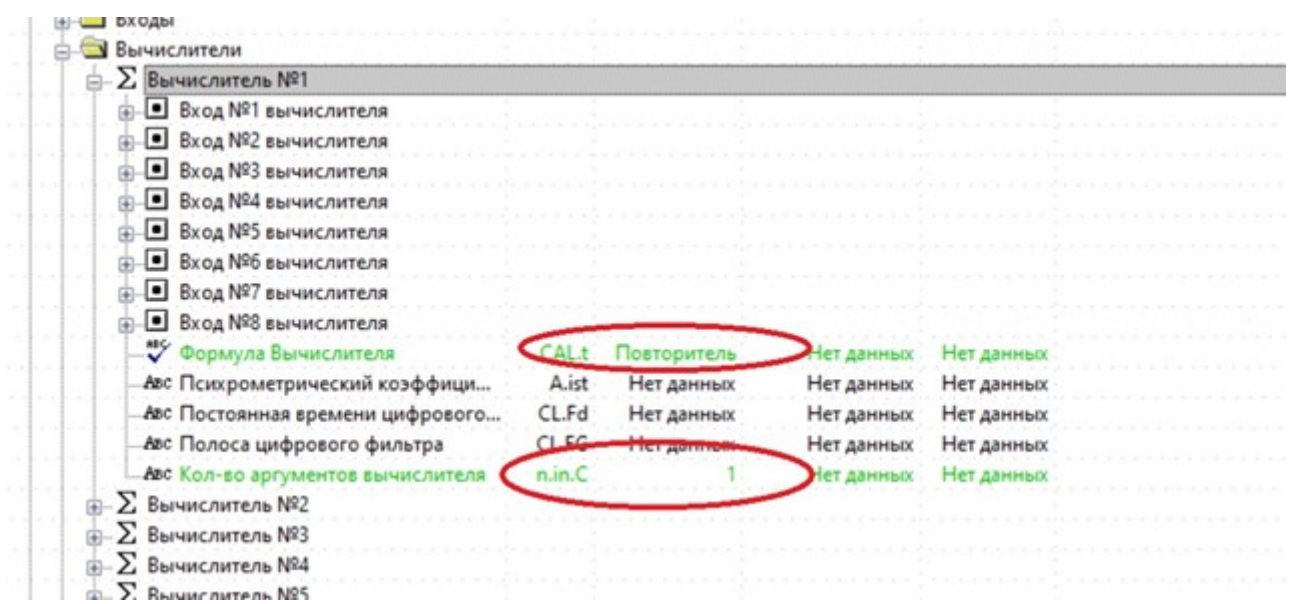

#### Рисунок 2.7 - Настройка типа преобразования сигнала со входа прибора. Для нашего примера преобразований не требуется, поэтому выбирается значение Повторитель

В каждой папке «Вычислитель 1»... «Вычислитель 8» есть параметры входа вычислителя – папки

«Вход 1 вычислителя»....«Вход 8 вычислителя». Эти параметры определяют источник данных для программного блока вычислителя. Для нашей конфигурации у каждого вычислителя тип источника данных свой вход прибора. Свой для каждого Канала и Вычислителя:

Вычислитель  $1 - Bx$ од  $1 - H$ омер входа (in.) = 1

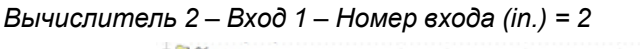

| Объекты                                  |             |              |                     |                                              |  |
|------------------------------------------|-------------|--------------|---------------------|----------------------------------------------|--|
| Каналы                                   |             |              |                     |                                              |  |
| <b>B</b> XO4M                            |             |              |                     |                                              |  |
| <b>X</b> Remote Australian               |             |              |                     |                                              |  |
| <b>Σ Вычислитель NR1</b>                 |             |              |                     |                                              |  |
| • Вход №1 вычислителя                    |             |              |                     |                                              |  |
|                                          |             |              |                     |                                              |  |
| - Housen Rynas was                       |             |              |                     |                                              |  |
|                                          |             |              |                     |                                              |  |
| Авс Весовой коэф, для формулы.           |             |              |                     |                                              |  |
| <b>Вход №2 вычислителя</b>               |             |              |                     |                                              |  |
| <b>• Вход NR3 вычислителя</b>            |             |              |                     |                                              |  |
| <b>B</b> BXOA NR4 BERNHC/INTE/18         |             |              |                     | указываем номер входа с которого вычислитель |  |
| <b>B BXOA NºS BANHIC/MTE/18</b>          |             |              |                     |                                              |  |
| <b>B</b> BXOA Nº6 BAINHC/MTE/18          |             | берет данные |                     |                                              |  |
|                                          |             |              |                     |                                              |  |
|                                          |             |              |                     |                                              |  |
| <b>Вход Nº7 вычислителя</b>              |             |              |                     |                                              |  |
| <b>B</b> BXOA NRS BANNIC/INTE/IR         |             |              |                     |                                              |  |
| У Формула Вычислителя                    | CAL +       | Повторитель  | <b>Her assessor</b> | Нет данных                                   |  |
| лес Психрометрический коэффици.          | A.ist       | Нет данных   | Нет данных          | Нет данных                                   |  |
| лес Постоянная времени цифрового         | <b>CLFd</b> | Нет данных   | Нет данных          | Нет данных                                   |  |
| Авс Полоса цифрового фильтра             | <b>CLFG</b> | Нет данных   | Нет данных          | Нет данных                                   |  |
| <b>Лес Кол-во загументов вынислителя</b> | n.in.C      |              |                     |                                              |  |

Рисунок 2.8 - Настройки источника данных входного сигнала

Обращайте внимание что настроить нужно папку Вход во всех группах Вычислители №1.... №8.

По завершению настроек выбранной папки не забывайте записывать измененные параметры в память прибора(Alt + U).

## <span id="page-10-0"></span>2.6 Шаг 6. Настройка Регуляторов

В папке Регуляторы указывается путь следования сигнала. Задаем значения в настройках «Что подключено к регулятору» и «Номер подключенного преобразователя» для всех восьми регуляторов.

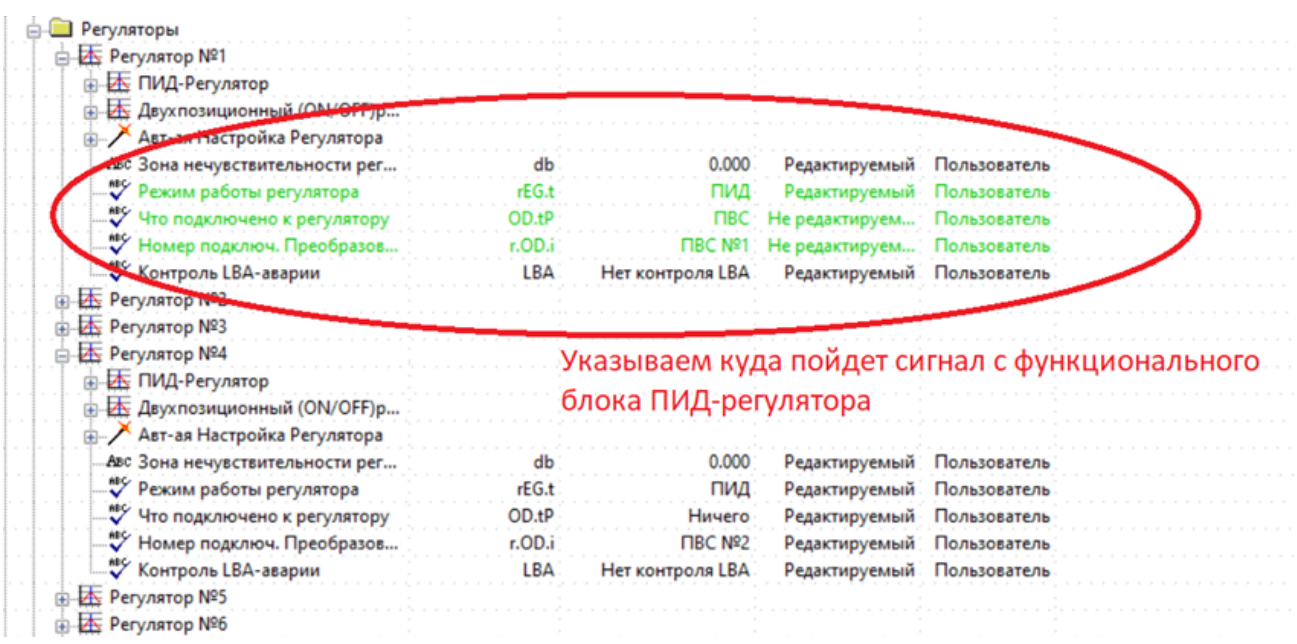

#### **Рисунок 2.9 – Режим работы регулятора не является значимым для конфигурации параметром. Но в нашем примере мы задействуем ПИД закон управления**

В папке «Преобразователи сигналов» определяется логика нагрева или охлаждения с заданием количества используемых выходов. Для нашего примера у Преобразователи сигналов 1… 8 задается логика нагревателя.

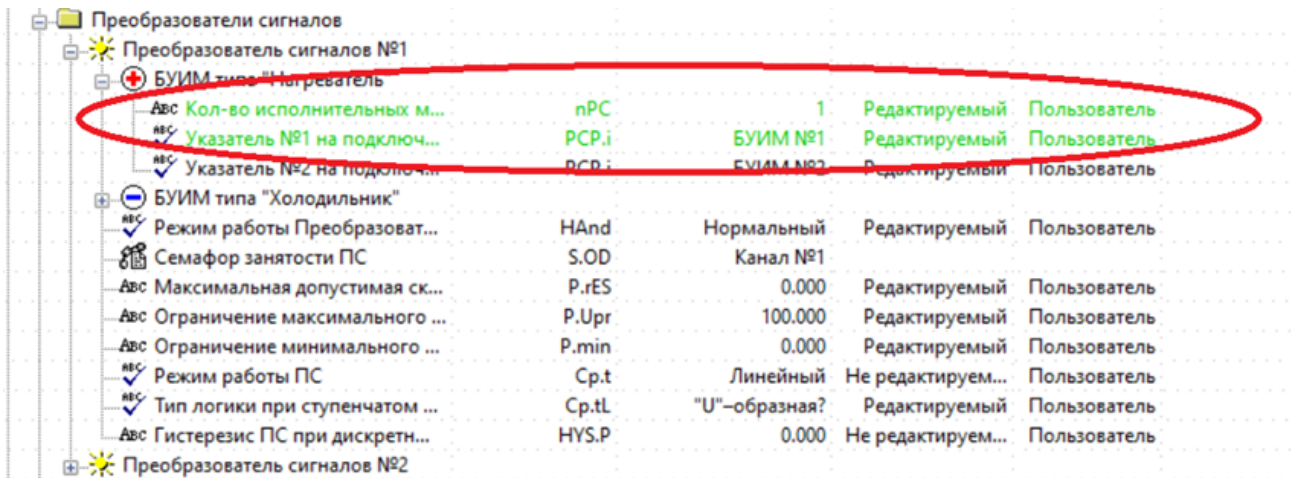

#### **Рисунок 2.10 – Настройка на логику Нагреватель. В папке БУИМ типа Холодильник параметр nРС должен быть равен нулю**

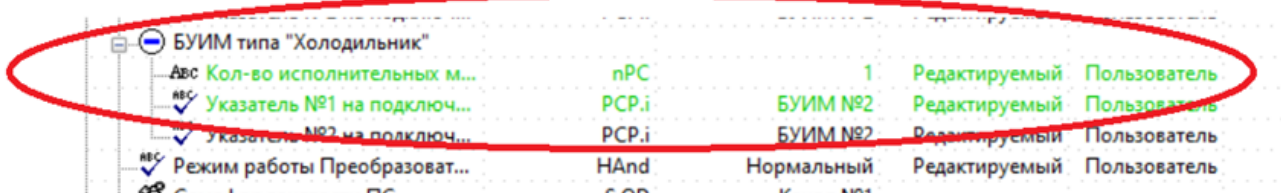

#### **Рисунок 2.11 – Настройка логики Холодильник. В папке БУИМ типа Нагреватель параметр nPC должен быть равен нулю**

По завершению настроек выбранной папки не забывайте записывать измененные параметры в память прибора (Alt + U).

## <span id="page-12-0"></span>**2.7 Шаг 7. Настройка БУИМ**

В группе настроек БУИМ определяется тип управляемого ИМ и выход на который будет направлен сигналу управления. В нашем примере, сигнал с регулятора в каждом канале подается на единственный выход. Выбор параметров должен соответствовать иллюстрации ниже.

| Программы технолога              |            |                 |                             |              |                                                       |
|----------------------------------|------------|-----------------|-----------------------------|--------------|-------------------------------------------------------|
| Входы                            |            |                 |                             |              |                                                       |
| Вычислители                      |            |                 |                             |              |                                                       |
| <b>Perynarges</b>                |            |                 |                             |              |                                                       |
| Коммитаторы                      |            |                 |                             |              |                                                       |
| Преобразователи сигнало          |            |                 |                             |              |                                                       |
| Блоки управления исполнительны   |            |                 |                             |              |                                                       |
| <b>EXNIM Nº1</b>                 |            |                 |                             |              |                                                       |
| Country NR1 Ha Blockan           |            |                 |                             |              |                                                       |
| • Ссылка №2 на вых элемент       |            | Не задействован | Редактируемый Пользователь  |              |                                                       |
| <b>ЯК</b> Семафор занятости БУИМ | S.MD       | FIC Nº1         |                             |              |                                                       |
| Авс Нижний порог рабочего сигн   | PCP        | 0.000           | Редактируемый Пользователь  |              |                                                       |
| У Тип исполнительного механи.    |            | <b>IMM</b>      | Редактируемый.              | Пользователь |                                                       |
| Зона нечувствительности для      | $db.$ F    | 0.050           | Редактируемый Пользователь  |              |                                                       |
| - Намине датчика положения       | dLP        | Her             | Редактируемый Пользования   |              |                                                       |
| У Тип подключения датчика по     | t.DP       | Сетевой вход    | Редактируемый пользователь  |              | Указание типа и физического номера выхода, на который |
| У Номер входа датчика положен    | i.DP       | M22             | - сдактируемый Пользователь |              | пойдет сигнал управления                              |
| Авс Мин. время остановки задвиж  | t.StP      | 00:01           | Редактируемый Пользователь  |              |                                                       |
| Авс Мин. время работы задвижки   | +D I       | 5,000           | Редактируемый Пользователь  |              |                                                       |
| Авс Полное время хода задвижки   | P H        | 00:37           | Редактируемый: Пользователь |              |                                                       |
| Авс Время выборки люфта задви    | <b>HFP</b> | 0.100           | Редактируемый Пользователь  |              |                                                       |
| Авс Исходное положение задвиж    |            | 19.700          | Редактируемый Пользователь  |              |                                                       |
| <b>O EVIAM NO?</b>               |            |                 |                             |              |                                                       |

**Рисунок 2.12 – Определение формата управляющего сигнала и номера выхода**

По завершению настроек выбранной папки не забывайте записывать измененные параметры в память прибора (Alt + U).

На этом настройка значимых для конфигурации параметров завершена.

#### <span id="page-12-1"></span>**2.8 Шаг 8. Сброс ошибок**

После настройки следует проверить работу прибора. Для начала необходимо сбросить ошибки, зафиксированные прибором. Нажмите несколько раз кнопку || на лицевой панели прибора, пока на ЦИ2 не перестанет отображаться надпись *FaiL*. Сброс ошибок следует произвести поочередно на каждом канале. Переключить отображаемый канал можно кнопками  $\left[\bigotimes \right]$ или  $\left[\bigvee \right]$ . На ЦИ4 будет указан номер текущего канала.

При правильной настройке все ошибки на приборе сбросятся, и на ЦИ2 отобразится сообщение *StoP*. Это означает что канал прибора готов к запуску.

Перед тем как запускать регулирование, необходимо создать условия для срабатывания выходов. Для создания таких условий можно либо задать уставку со значением превышающем текущие показания на входе (отображаются на ЦИ1), либо скорректировать измеренные показания на входе параметром «коррекция Сдвиг характеристики».

| CTARKW |                                       |        |                           |                            |              |
|--------|---------------------------------------|--------|---------------------------|----------------------------|--------------|
|        | Уставки в программе №1                |        |                           |                            |              |
| 脂      | Уставка на шаге №1                    |        |                           |                            |              |
|        | <b>СА Уставки при ПВС Nº1</b>         |        |                           |                            |              |
|        | " Наличие коррекции ус                |        | ог.SP уставка без коррекц | Редактируемый              | Пользователь |
|        | Авс Скорость изменения ус             | LF.LU  | 0.000                     | Редактируемый Пользователь |              |
|        | "У Тип уставки                        | P.-SP  | Значение                  | Редактируемый Пользователь |              |
|        | Авс Нижняя граница задан              | b.CH.L | $-1000,000$               | Редактируемый Пользователь |              |
|        | Авс Верхняя граница задан             | b.CH.H | 6000.000                  | Редактируемый Пользователь |              |
|        | Авс Значение уставки                  | SP.LI  | 800,000                   | Редактируемый Пользова     |              |
|        | <b>ИЗ Уставки при ПВС Nº2</b>         |        |                           |                            |              |
|        | Уставка на шаге 192                   |        |                           |                            |              |
|        | Уставка на шаге №3                    |        |                           |                            |              |
| ₽      | Уставка на шаге №4                    |        |                           | Задание значения           |              |
|        | Уставка на шаге №5                    |        |                           |                            |              |
|        | Уставка на шаге №6                    |        |                           |                            |              |
|        | Уставка на шаге №7                    |        |                           |                            |              |
|        | Уставка на шаге №8                    |        |                           |                            |              |
|        | Уставка на шаге №9                    |        |                           |                            |              |
|        | <sup>[210</sup> ] Уставка на шаге №10 |        |                           |                            |              |

**Рисунок 2.13 – Задание уставки в режиме Работа.Внимательно следите за номером каналом и режимом, в котором задается уставка**

По завершению настроек выбранной папки не забывайте записывать измененные параметры в память прибора (Alt + U).

**Запустите регулирование в каждом канале (кнопка стоп)** в течение 2 с). Убедитесь, что прибор выдает управляющие сигналы на выходах. Удостовериться в срабатывании ВУ можно по круглым светодиодам «Выходы» на лицевой панели прибора.

## <span id="page-14-0"></span>**Приложение А. Возможные проблемы и их решения**

**Проблема 1**: Связь с прибором установлена, но чтение и запись параметров происходят с ошибками.

| $D = 1/2$ $A = 1/2$ $B = 1/2$                                                 |               |                                     |                                 |                  |                                                                       |
|-------------------------------------------------------------------------------|---------------|-------------------------------------|---------------------------------|------------------|-----------------------------------------------------------------------|
| A Деревы параметров <b>D</b> Taблица: Объект NP1 <b>D</b> Taблица: Объект NR2 |               |                                     |                                 |                  |                                                                       |
| Описание                                                                      | Параметр      | <b>Jeanesse</b>                     | Атрибут редакт.                 |                  | Владелец Оцибки обмена и несоответствия                               |
| S  Kowberypaque TPM151 (Mus we sagewo)                                        |               |                                     |                                 |                  |                                                                       |
| G. CI Параметры прибора                                                       |               |                                     |                                 |                  |                                                                       |
| <b>В СТ Общие параметры</b>                                                   |               |                                     |                                 |                  |                                                                       |
| <b>SI Covered</b>                                                             |               |                                     |                                 |                  |                                                                       |
| В Е Программы технолога                                                       |               |                                     |                                 |                  |                                                                       |
| in <b>Cit Broass</b>                                                          |               |                                     |                                 |                  |                                                                       |
| <b>S. El Banonic name nas</b>                                                 |               |                                     |                                 |                  |                                                                       |
| В Е Регулиторы                                                                |               |                                     |                                 |                  |                                                                       |
| () Э Коммутиторы                                                              |               |                                     | Идет запись параметров в прибор |                  |                                                                       |
| <b>В - Преобразователи сигналов</b>                                           |               |                                     |                                 |                  |                                                                       |
| В Елоки управления исполнительным                                             |               |                                     |                                 |                  | Пишен ветвь 'Параметры прибора'<br><b>Іншем ветвь Общие параметры</b> |
| <b>G-O EVANNAIT</b>                                                           |               |                                     |                                 |                  | <b><i><u>Depoise</u></i></b> Borrain, <b>Komanna</b>                  |
| Counter M1 на вых элемент                                                     | OP            | Выходн.элемент NF1                  |                                 |                  | Іапись: 0.5AU = Редактируный, Пользовательский [у]                    |
| Counta M2 на вых элемент                                                      | OP            | Не задойствован                     |                                 | Wresser a.Ch = 2 | речитаем предварительно этот парането                                 |
| 25 Семафор занятости БУИМ                                                     | <b>SMD</b>    | <b>FIC MRT</b>                      |                                 |                  | $tanh(u, c) = 2$ [monoe anaweme]                                      |
| Лет Нижний порог рабочего сигн                                                | PCP           | 0.000                               |                                 |                  | <b><i><u>Depose noves 'Kanan Nº1'</u></i></b>                         |
| Tim acnonumentation sesses.                                                   | SEP.          | 3-позиционный ИМ                    |                                 |                  | Запись: S.SAU:0 = 0 [новое значение]                                  |
| ли Зона нечувствительности для                                                | db.F          | 0.050                               |                                 |                  |                                                                       |
| Hannese astronia noncico-sus                                                  | d.P           | Her                                 |                                 |                  |                                                                       |
| Tim no processes arrests no                                                   | tDP           | Сетевой вход                        | Обмен идет:                     |                  |                                                                       |
| <sup>27</sup> Hours Erosa arresca nonoxe                                      | LDP           | MG2                                 | 00:00:05                        |                  |                                                                       |
| Лес Мин. время остановки задвиж                                               | tStP          | 00:01                               |                                 |                  |                                                                       |
| <b>Лес Мин. время работы задвижки</b>                                         | tPL           | 5,000                               | Обработано парни:               |                  |                                                                       |
| Аес Полное время хода задакоков                                               | <b>IRJH</b>   | 00.37                               | 7 an 9546                       |                  | Прерваты!                                                             |
| Лес Время выборки люфта задеи                                                 | tFP           | 0.100                               |                                 |                  |                                                                       |
| ли: Исподное положение задвиж                                                 | LSP           | 19,700                              | Редактируемый Пользователь      |                  |                                                                       |
| @ EVWM M2                                                                     |               |                                     |                                 |                  |                                                                       |
| <b>10 П. Выходные элементы</b>                                                |               |                                     |                                 |                  |                                                                       |
| <b>В Установ</b>                                                              |               |                                     |                                 |                  |                                                                       |
| ÐI<br>Уставки в программие NFS                                                |               |                                     |                                 |                  |                                                                       |
| G-ED Yessexa wa wane NF1                                                      |               |                                     |                                 |                  |                                                                       |
| C LE Ychason npw FIBC NR1                                                     |               |                                     |                                 |                  |                                                                       |
| Hannese reppenses you                                                         |               | ог.SP уставка без коррекц           | Редистируемый Пользователь      |                  |                                                                       |
| <b>Лес Скорость изменения ус</b>                                              | <b>LF.1.U</b> | 0.000                               | Редистируемый Пользователь      |                  |                                                                       |
| Tim yessed                                                                    | P-SP          | <b><i><u>Breakwatersone</u></i></b> | Редактируемый Пользователь      |                  |                                                                       |
| Агс Нижня граница задан                                                       | <b>B.CHL</b>  | $-5000.000$                         | Редистируемый Пользователь      |                  |                                                                       |
| <b>Авс Верхняя граница задан</b>                                              | <b>B.CH.H</b> | 6000.000                            | Редактивуемый Пользователь      |                  |                                                                       |
| Авс Значение уставки                                                          | 59.113        | 800.000                             | Редистируемый Пользователь      |                  |                                                                       |

**Рисунок А.1 – Пример ошибок чтения параметров**

*Решение 1*: Такое встречается при работе на скорости 9.6 bps. Увеличьте скорость обмена в настройках до 115.2 bps. Для этого на лицевой панели прибора нажмите  $\frac{|\langle\rangle|}{\text{min.}} + \frac{|\text{max.}|}{\text{min.}}$ для входа в меню. Затем 4 раза «вниз» до появления на ЦИ1 надписи «FLtr». Далее 1 раз  $\boxed{\smile}$  Далее 1 раз  $\boxed{\smile}$  до надписи «oo» на ЦИ2. Затем 1 раз **ВВОД** и отредактируйте параметр «*b<sup>p</sup>5»* до значения 115,2 на ЦИ2. Выход из меню кнопкой  $\sum_{n=0}^{\lfloor 1000 \cdot 100 \rfloor}$ одно длительное нажатие ~ 6 с, затем короткое.

**Проблема 2**: В процессе настройки оборвалась связь из за отключения питания прибора/компьютера или отсоединения проводов.

*Решение 2*: Если на момент отключения у вас не было измененных, но не записанных в прибор параметров (отмечаются в конфигураторе зеленым цветом шрифта), то восстановите подключение прибора к компьютеру и продолжайте настройку с того места на котором остановились. Если на момент обрыва связи у вас оставались не записанные в прибор параметры, то после восстановления связи прибора и компьютера выполните команду «Запись всех параметров ветви» группы настроек на которой произошел обрыв связи.

## **Проблема 3**: На ЦИ1 отображается *d.oFF*.

*Решение 3*: У вас выключен датчик на входе. В настройках типа датчика (папка Входы – ВходХ) следует задать типа датчика 0…1 В или задать тип подключенного датчика.

**Проблема 4:** На финальном этапе, при сбросе ошибок, на ЦИ2 отображается ошибка 32.

*Решение 4*: У вас группе параметров Уставки включена коррекция уставки по графику, но сам график не задан. Либо настройте график коррекции, либо отключите график (Уставки – Уставки при ПСх - Наличие коррекции уставки = уставка без коррекции)

**Проблема 5**: При тестировании работы выходов не удается добиться срабатывания ВУ, хотя регулирование включается.

## *Решение 5*:

- 1. Перезагрузите прибор кнопками  $\frac{\text{fuxOOA}}{\text{BuxOOA}} + \frac{\overline{\text{fuxCOA}}}{\text{GTOII}} + \frac{\text{fttOC}}{\text{BBOA}}$
- 2. Убедитесь, что номер проверяемого ВУ соответствует номеру запущённого в работу канала.
- 3. Удостоверьтесь в наличии условия срабатывания ВУ (например, для нагревателя, задать уставку больше значения на входе).

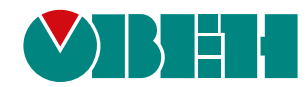

Россия, 111024, Москва, 2-я ул. Энтузиастов, д. 5, корп. 5 тел.: +7 (495) 641-11-56, факс: (495) 728-41-45 тех. поддержка 24/7: 8-800-775-63-83, support@owen.ru отдел продаж: sales@owen.ru www.owen.ru рег.:1-RU-127758-1.2